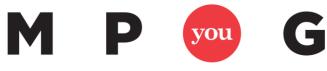

Where Project Managers and Microsoft® Meet

## **Microsoft® Project Keyboard Shortcuts**

| Keystroke                           | Result                                                                                |
|-------------------------------------|---------------------------------------------------------------------------------------|
| Alt + N > Tab                       | Create a folder from the shortcut menu                                                |
| Alt + N                             | Opens the shortcut menu, where you can create a document                              |
| Alt + U                             | Upload a document                                                                     |
| Alt + C                             | Opens Actions menu, where you can export results to your spreadsheet                  |
| Alt + I                             | Opens the Settings menu                                                               |
| Alt + M                             | Opens the 'More' menu for the selected item                                           |
| Alt + N                             | Create a new document                                                                 |
| Alt + N > tab to New Folder > Enter | Create a new folder                                                                   |
| Alt + R                             | Shows a graphical summary of responses link                                           |
| Alt + S                             | Search                                                                                |
| Alt + U                             | Upload a document in the Add a document dialog box, also shows the all responses link |
| Alt + Y                             | Syncs library                                                                         |
| Backspace                           | Delete the selection, or the character in front of the cursor                         |
| Ctrl + M                            | Indent a paragraph from the left                                                      |
| Ctrl + B                            | To bold or unbold selected text                                                       |
| Ctrl + Backspace                    | Deletes the whole word to the left of the cursor                                      |
| Ctrl + C                            | Сору                                                                                  |
| Ctrl + Delete                       | Deletes the whole word to the right of the cursor                                     |
| Ctrl + E                            | Center-align paragraph                                                                |
| Ctrl + I                            | To italicize or un-italicize selected text                                            |
| Ctrl + K                            | Insert a hyperlink                                                                    |
| Ctrl + L                            | Left-align paragraph                                                                  |
| Ctrl + R                            | Right-align paragraph                                                                 |
| Ctrl + Shift + M                    | Outdent/remove indentation of paragraph                                               |
| Ctrl + Spacebar                     | Clear formatting                                                                      |
| Ctrl + U                            | To underline or remove underline formatting from selected                             |
|                                     | text                                                                                  |
| Ctrl + V                            | Paste                                                                                 |
| Ctrl + X                            | Cut                                                                                   |
| Ctrl + Z                            | Undo                                                                                  |

| Delete                                                                                                    | Delete your selection without saving it to the Clipboard                                                                                                    |
|----------------------------------------------------------------------------------------------------|----------------------------------------------------------------------------------------------------|
| Down Arrow   Alt + Down Arrow                                                                                     | Navigate through site options, menu lists, and drop down list                                                                                                    |
| Esc<br>(In a SharePoint list) Select a list item ><br>hit TAB to find the edit command<br>Insert<br>Shift + Enter | Close an opened menu on the Ribbon<br>Edit a page in the Datasheet view<br>Switch between inserting and overwriting text<br>Expand ribbon or site menus and lists or to insert a new line<br>(but not in the HTML Paragraph element) |
| Shift + F10<br>Tab<br>Tab (Press repeatedly/immediately,<br>after opening the page in the browser)                | Opens the shortcut menu for the selected item<br>Navigate on your current screen<br>Turns the More Accessible Mode on or off                                                                                                    |